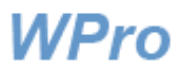

# **Tietoturvailmoituksen käsittely**

# Sisältö

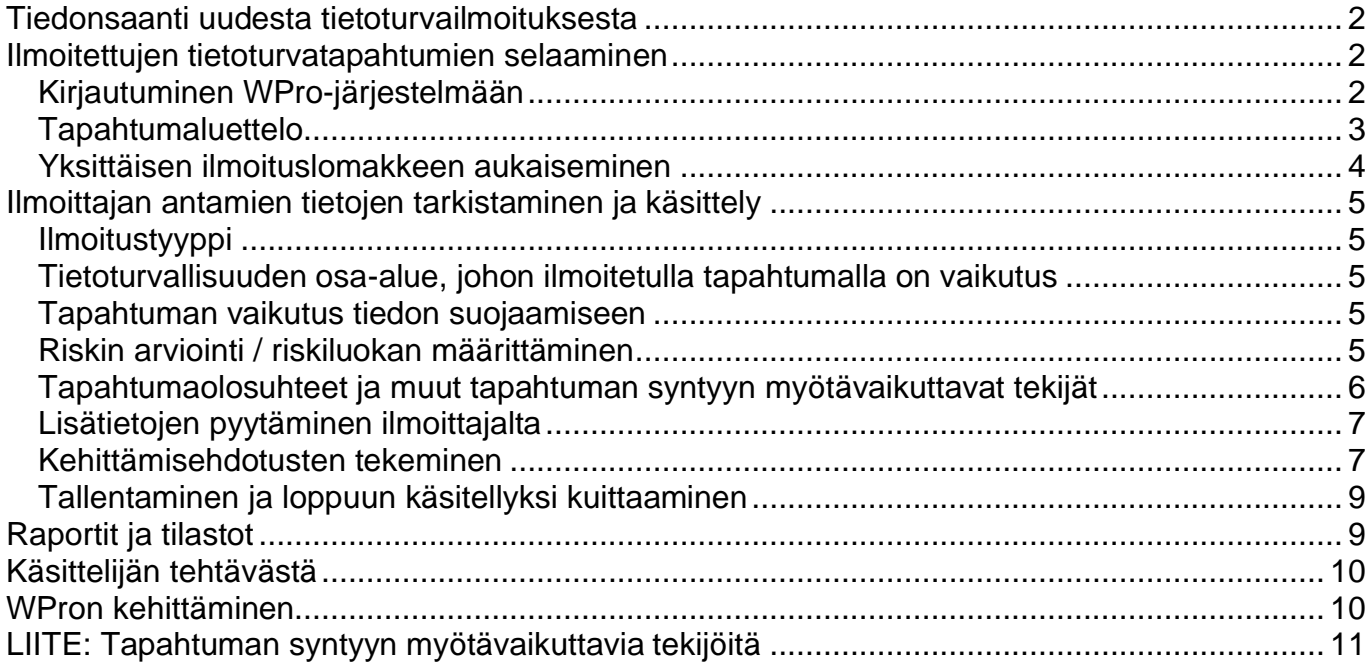

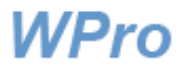

# <span id="page-1-0"></span>**Tiedonsaanti uudesta tietoturvailmoituksesta**

Olet yksi organisaatioosi nimetyistä tietoturvailmoitusten käsittelijöistä. Tehtävänäsi on ilmoituslomakkeen jatkokäsittely. Järjestelmä lähettää sähköpostiisi tiedon uuden ilmoituksen saapumisesta.

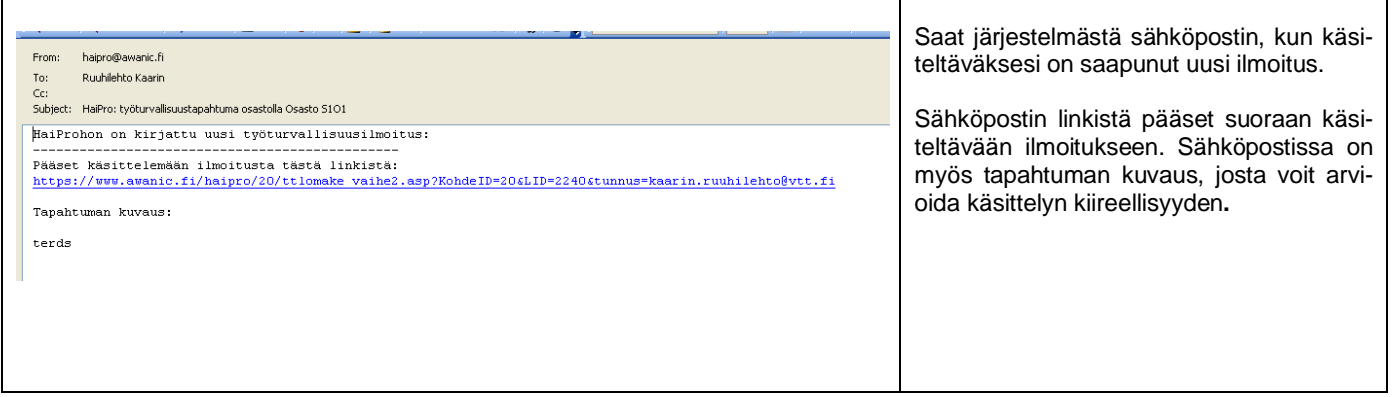

## <span id="page-1-1"></span>**Ilmoitettujen tietoturvatapahtumien selaaminen**

<span id="page-1-2"></span>Kirjautuminen WPro-järjestelmään

Tapahtumailmoitusluetteloon pääset WPron etusivulta **Ilmoitusten käsittely** -napin kautta.

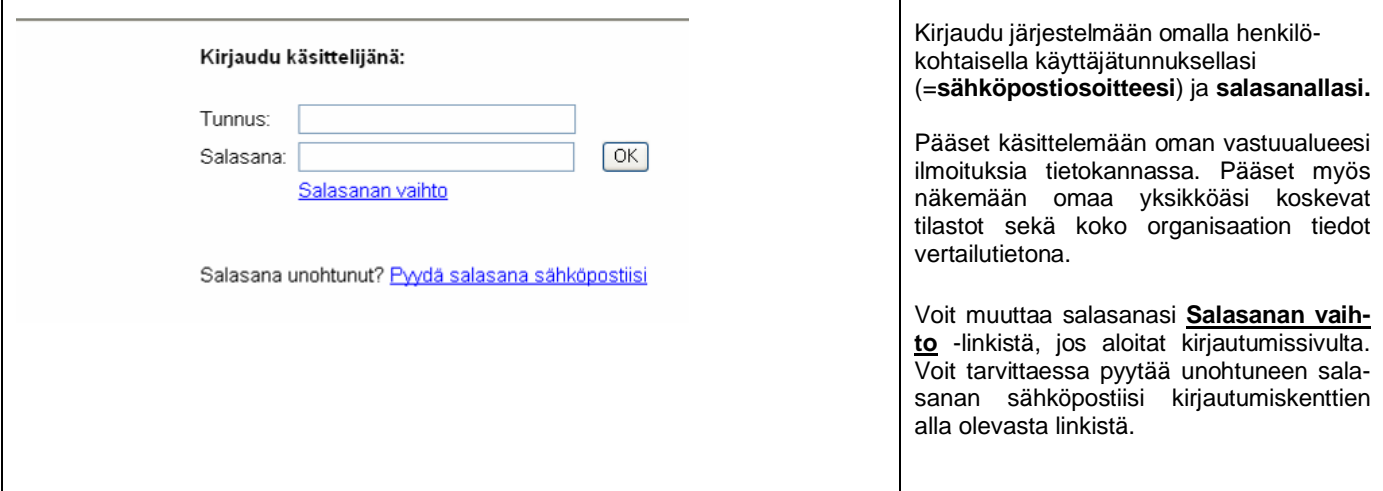

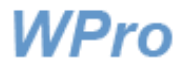

#### <span id="page-2-0"></span>Tapahtumaluettelo

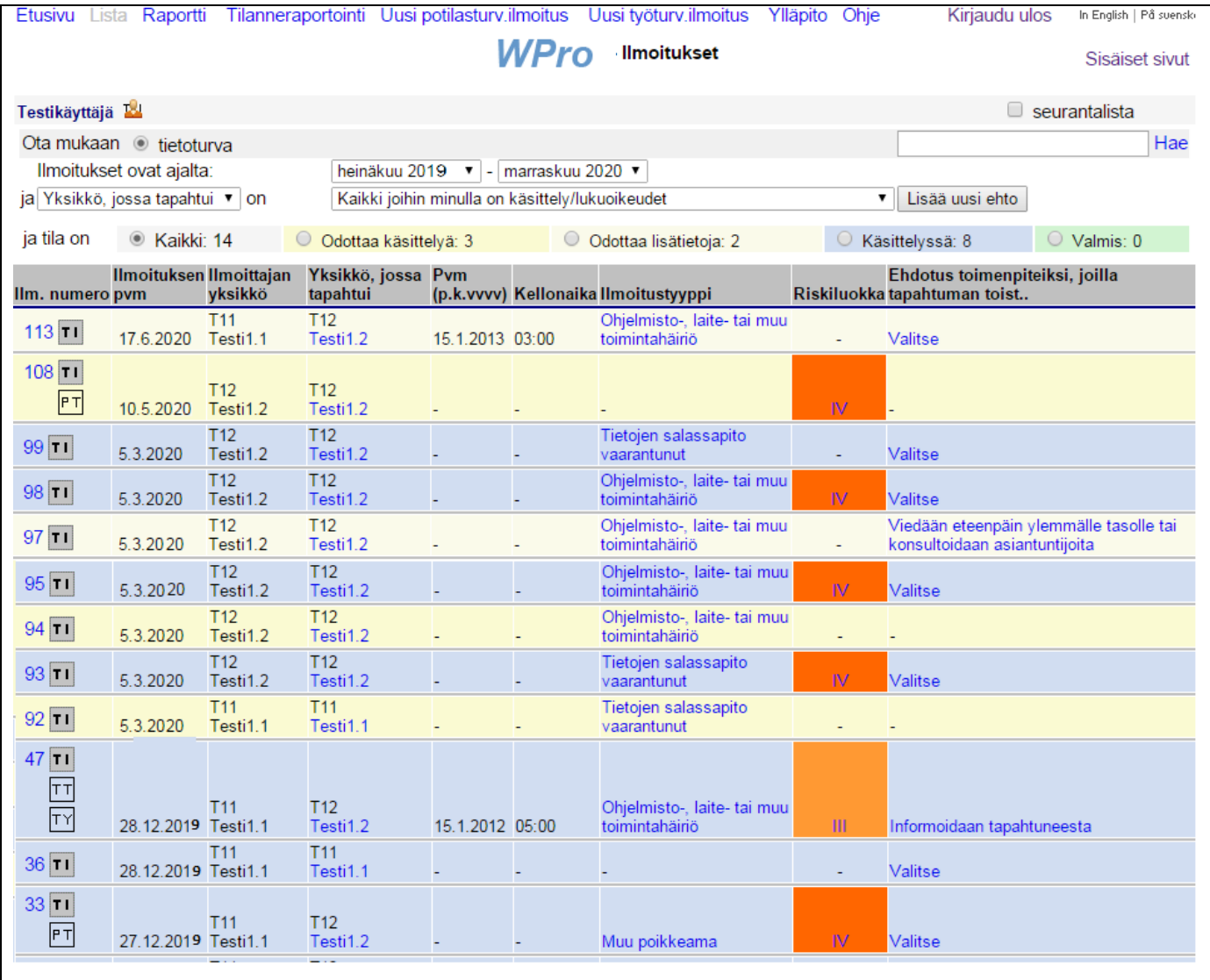

Kun olet kirjautunut järjestelmään, saat listanäkymän kautta esille yksikkösi tapahtumaluettelon sivu kerrallaan. Voit siirtyä haluamasi ilmoituksen käsittelyyn **ilmoituksen numero -linkistä**. Tietoturvatapahtuman käsittelijä on tyypillisesti organisaation tai yksikön tietoturva-asioista vastaava henkilö. Listalla voi olla samasta tapahtumasta neljäkin ilmoitusta (PT, TT, TI ja TY), jolloin tapahtumasta on täytetty sekä potilasturvallisuus-, työturvallisuus-, tietoturva- että toimintaympäristöilmoitukset (mikäli nämä ilmoitukset ovat käytössä organisaatiossasi). Tällöin kaikkien ilmoitustyyppien käsittelijät pääsevät näkemään kaikki saapuneet ilmoitukset, jotta parannustoimia pohdittaessa tulevat kaikki turvallisuuden lajit huomioon otetuiksi.

Yläreunassa näet myös ilmoituksen käsittelytilaa kuvaavat värikoodit, ilmoitettujen tapahtumien kokonaismäärän valitulta ajanjaksolta ja eri käsittelyvaiheissa olevien tapahtumien määrät.

Voit tehdä listasta ehtojen avulla erilaisia poimintoja kiinnostuksesi mukaan asettamalla listalle otettaville tapahtumille ehtoja. Esimerkiksi voit tarkastella vain ohjelmisto-, laite ja muu toimintahäiriö -tyyppisiä tapahtumia lisäämällä ehdon Tapahtumatyyppi on ohjelmisto-, laite- ja muu toimintahäiriö. Listalle valikoituvat vain tämän ehdon täyttävät tapahtumat. Ehtojen käytöstä kerrotaan tarkemmin ohjeessa Tietojen haku ja raportit.

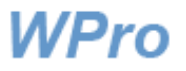

### <span id="page-3-0"></span>Yksittäisen ilmoituslomakkeen aukaiseminen

Lomakkeen tunnusnumeroa (ilmoituksen numeroa) klikkaamalla aukeaa seuraava näkymä (ilmoitus ei ehkä näy kokonaisena ruudullasi, kuten ei tässäkään kuvassa).

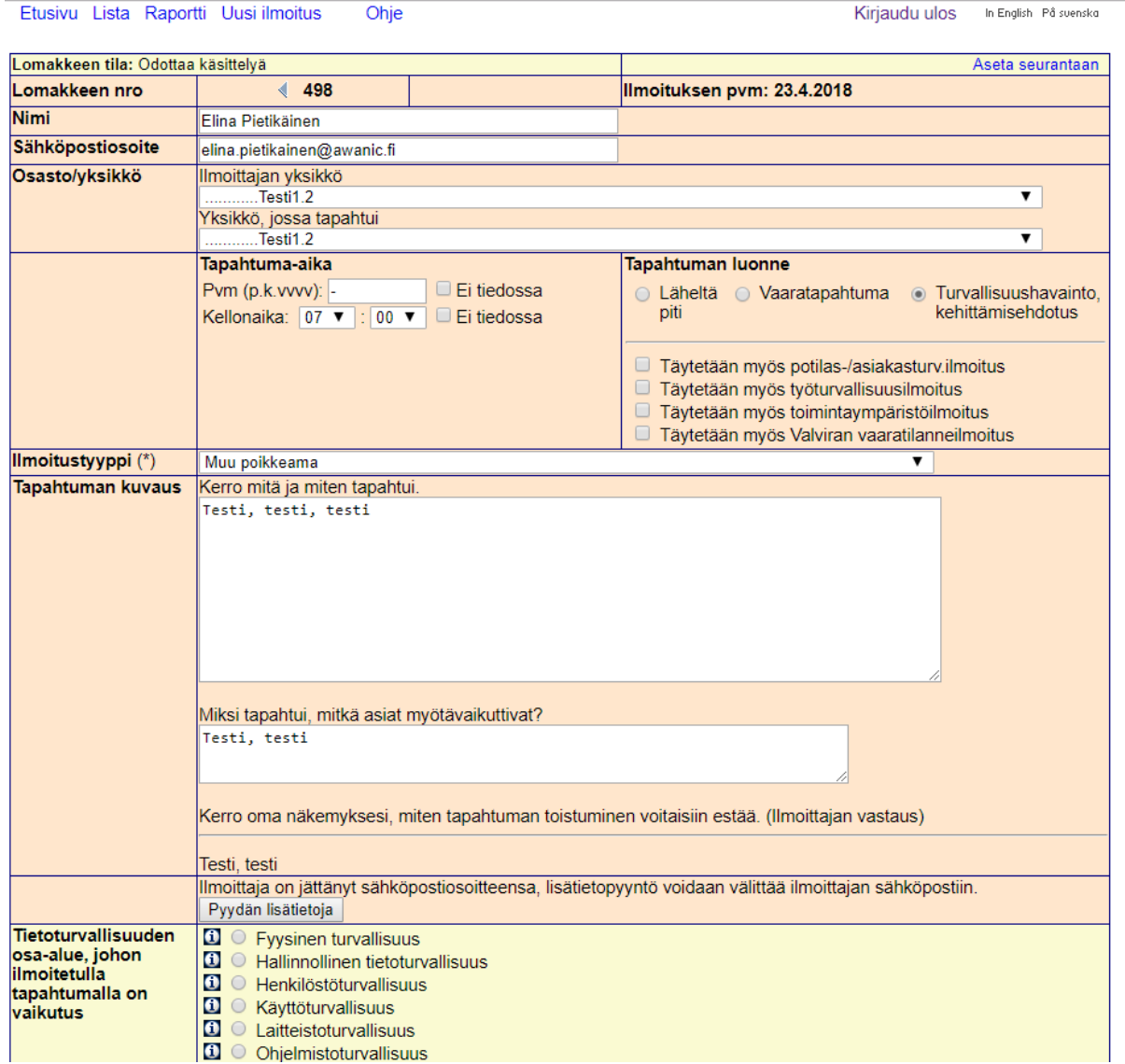

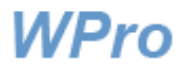

# <span id="page-4-0"></span>**Ilmoittajan antamien tietojen tarkistaminen ja käsittely**

<span id="page-4-1"></span>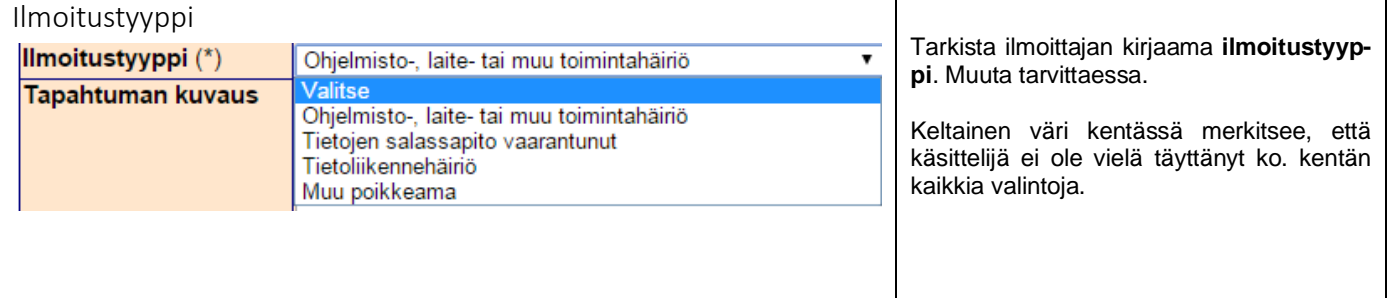

<span id="page-4-2"></span>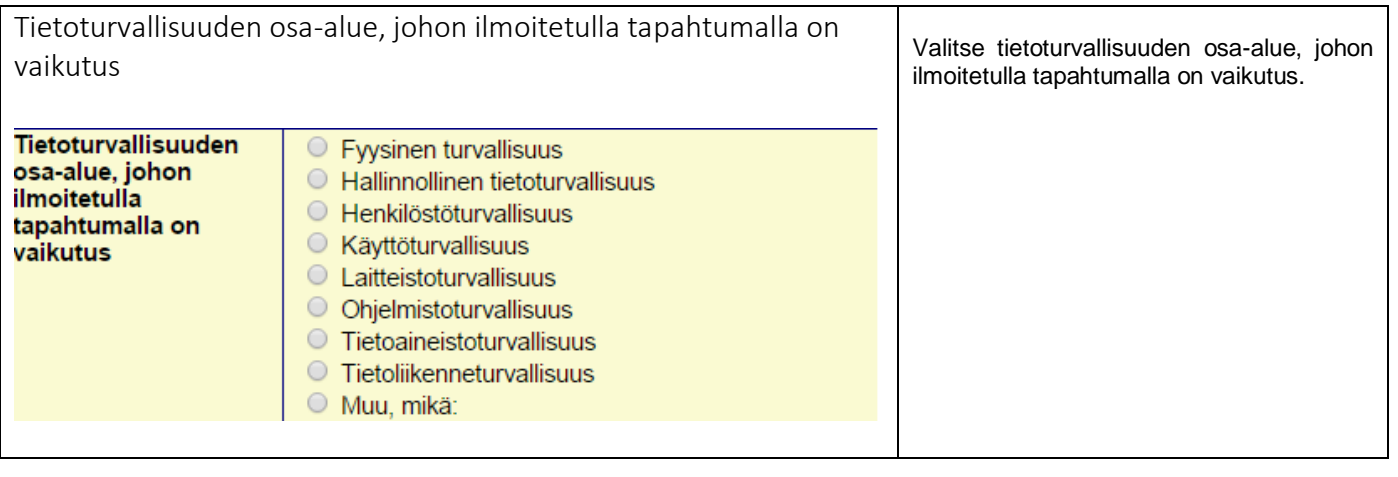

<span id="page-4-3"></span>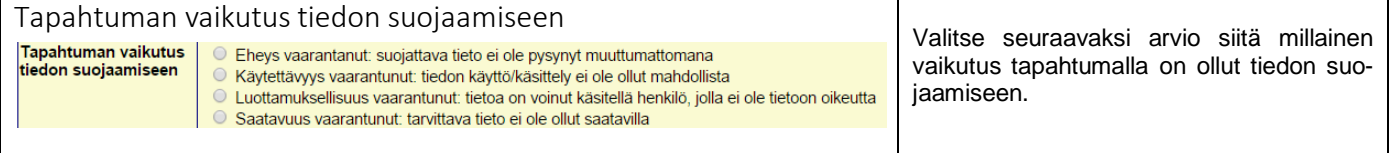

<span id="page-4-4"></span>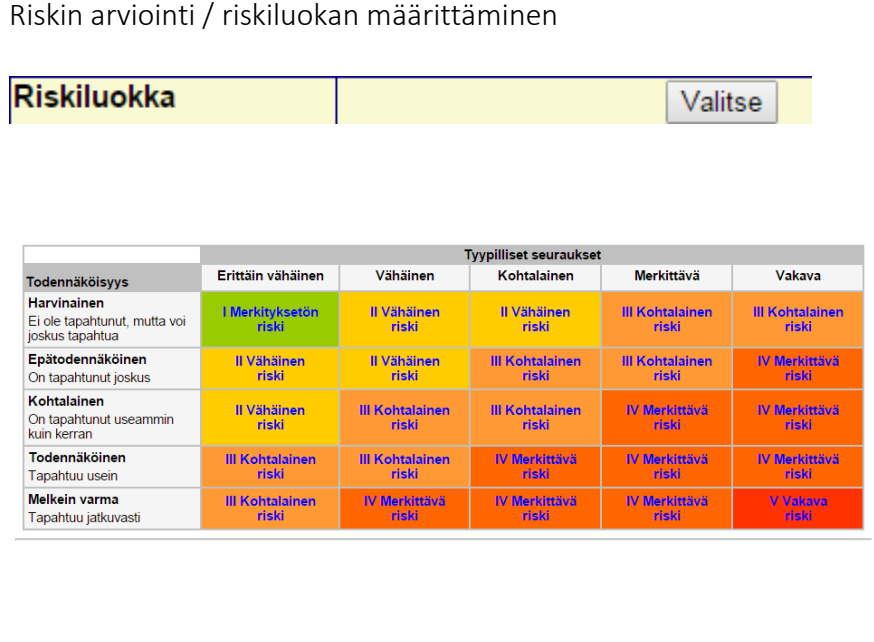

Paina Valitse-painiketta. Saat näkyviin **riskimatriisin**, jonka avulla voit määrittää tapahtumaan liittyvän riskin suuruuden. Riskin suuruus esitetään matriisissa riskiluokkina, jotka saadaan tapahtuman seurausten ja arvioidun esiintymistaajuuden (todennäköisyyden) yhdistelmänä.

Tutki ensin huolellisesti riskimatriisin luokkien määritelmät. **Kun arvioit esiintymistaajuutta, ota huomioon kaikki jo olemassa olevat keinot, joilla organisaatiossa pyritään estämään vaaratapahtuman synty ja sen haitalliset seuraukset ja joilla seurauksia pyritään lieventämään tai rajaamaan.** 

**Mieti seurausten osalta sitä, mitä tyypillisesti ja tavallisimmin voisi seurata – ei sitä mitä pahimmassa mahdollisessa tapauksessa voisi seurata.**

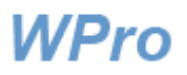

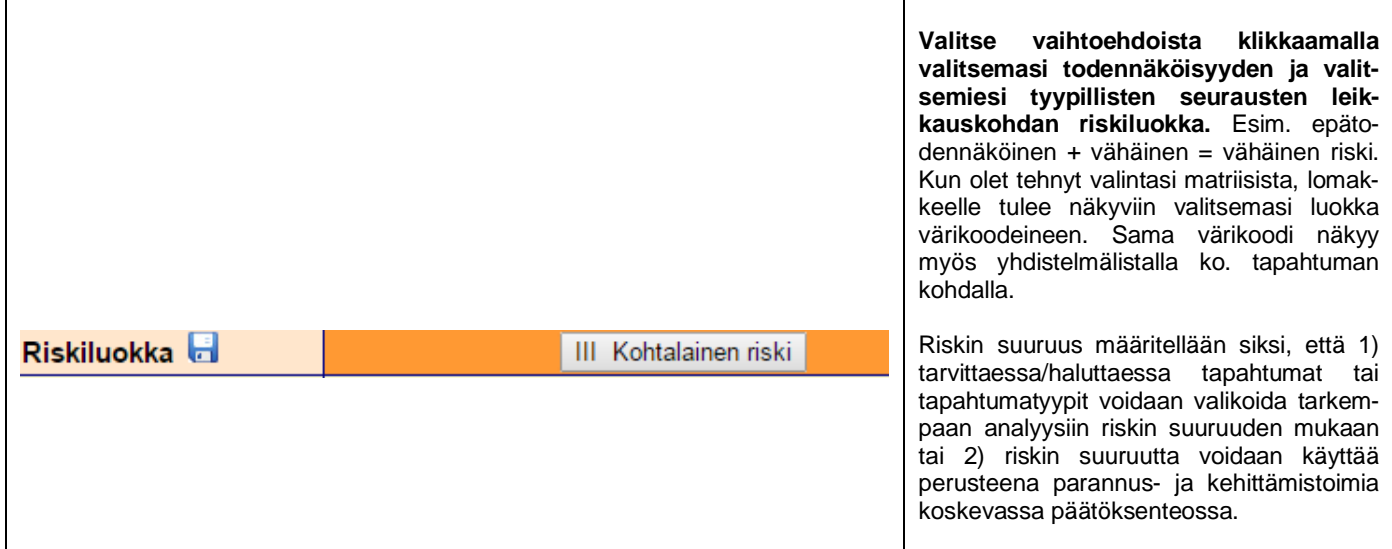

<span id="page-5-0"></span>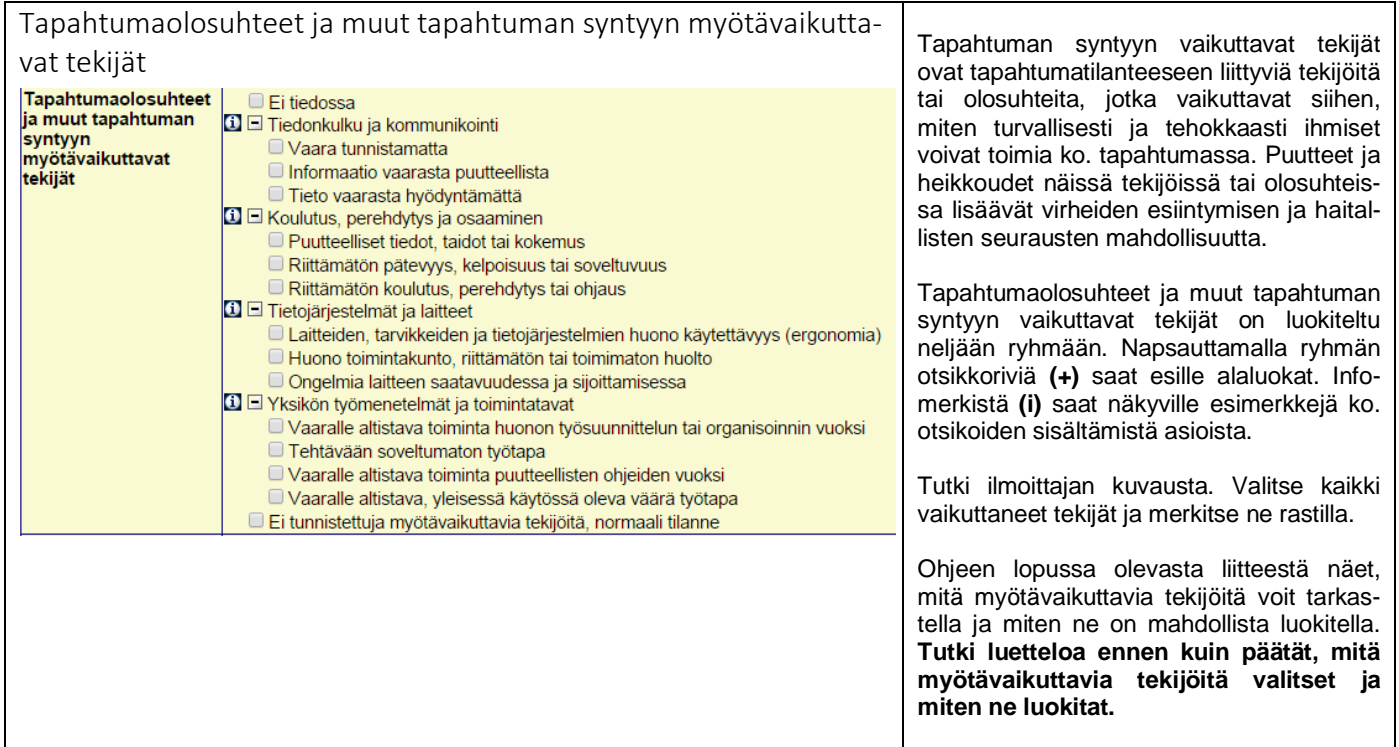

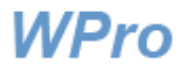

<span id="page-6-0"></span>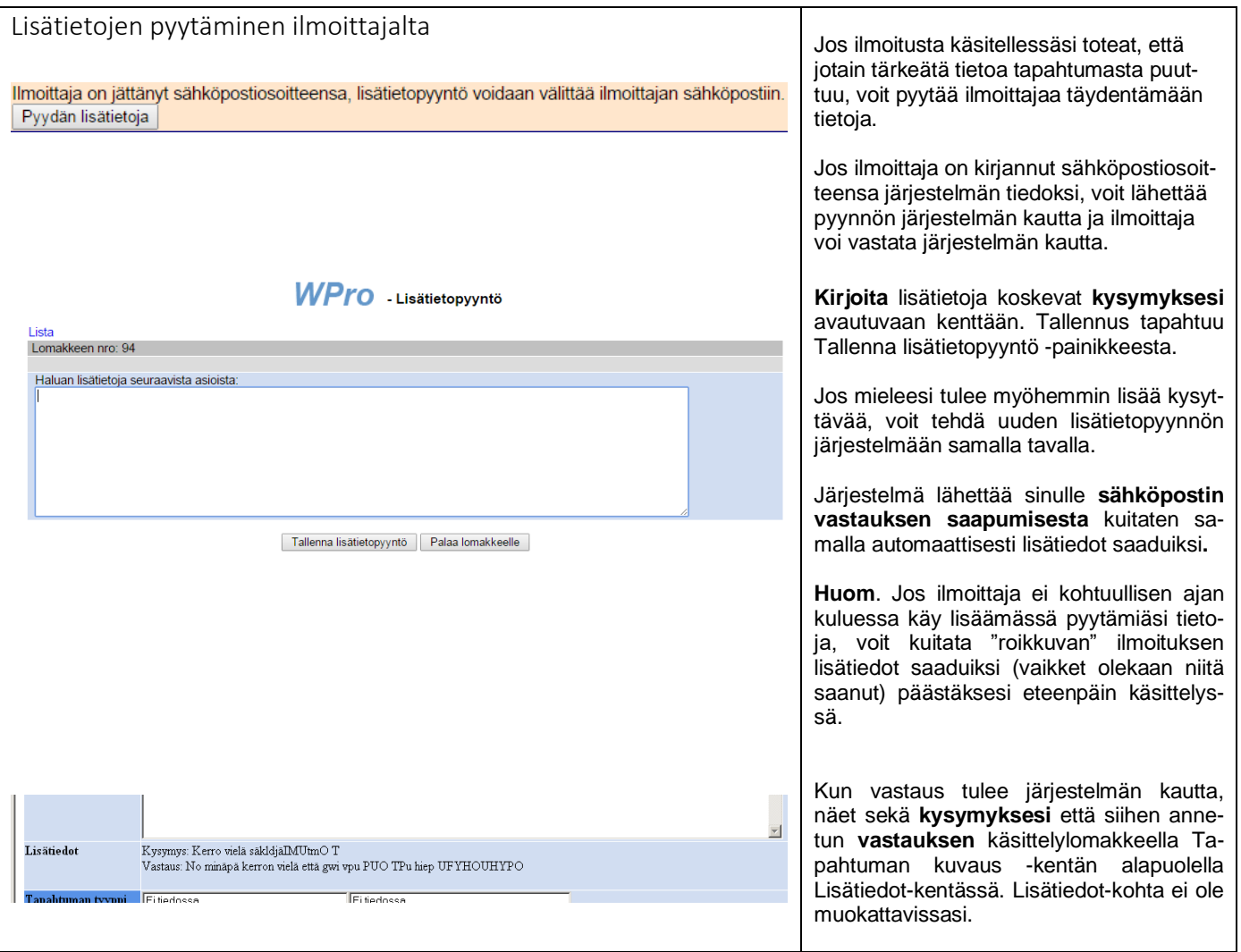

<span id="page-6-1"></span>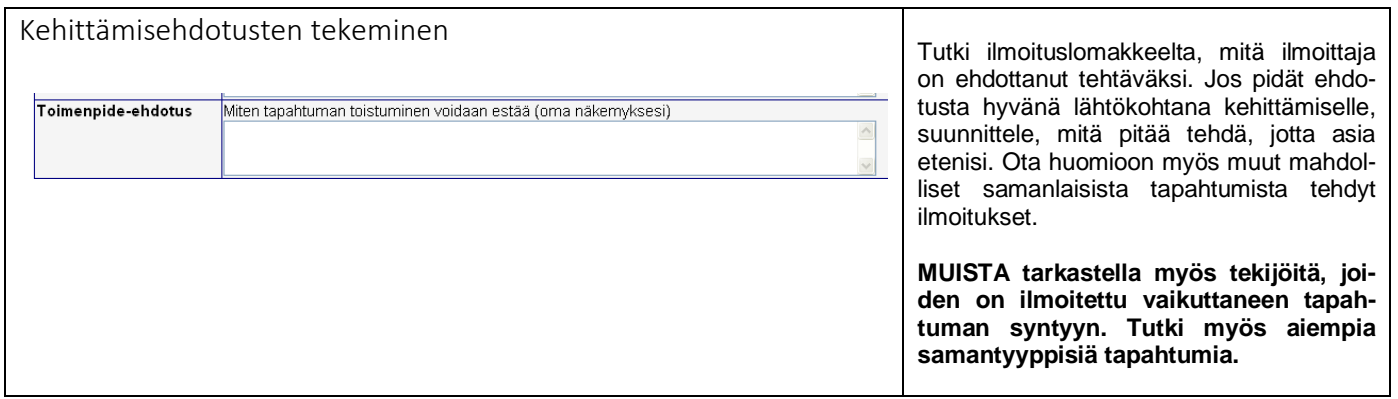

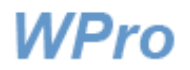

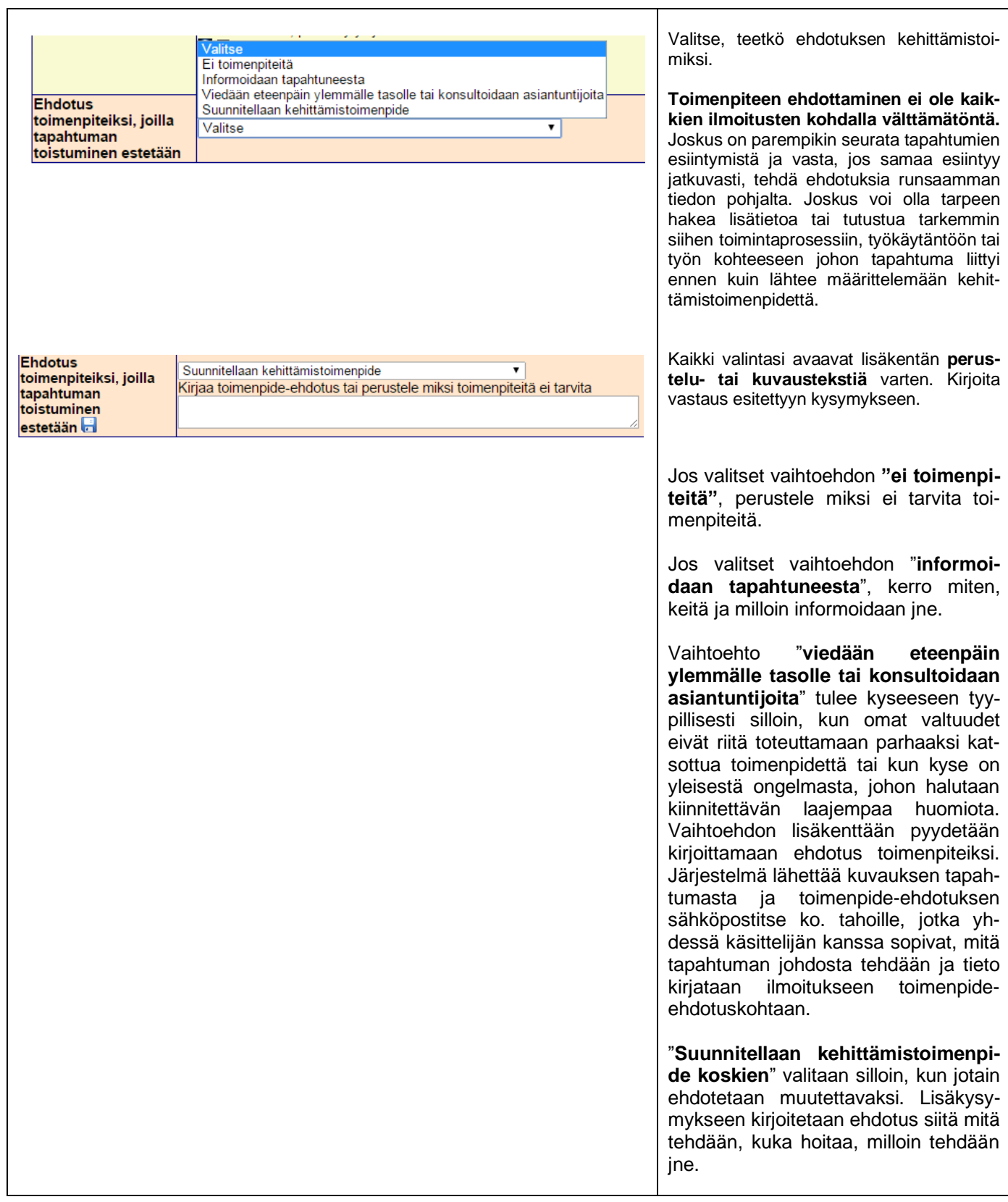

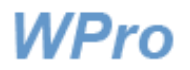

 $\overline{\phantom{a}}$ 

### Päivitetty 23.9.2020

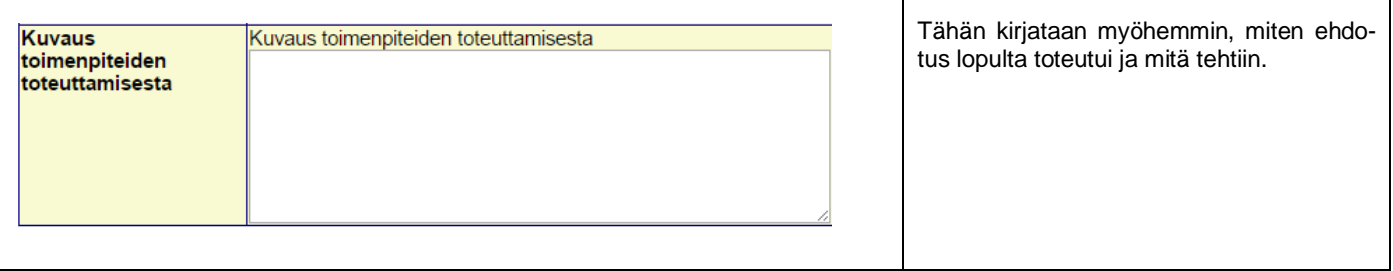

<span id="page-8-0"></span>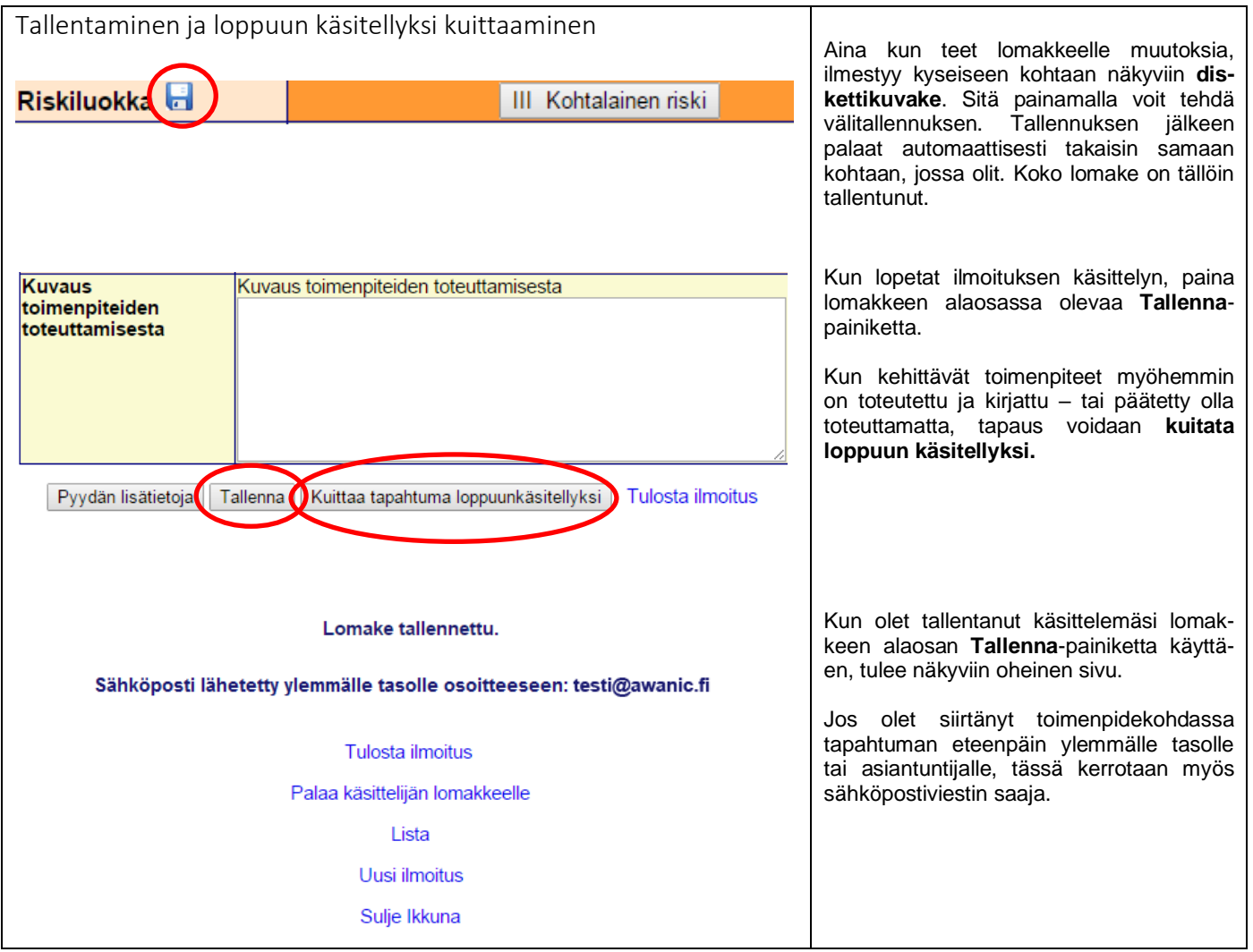

## <span id="page-8-1"></span>**Raportit ja tilastot**

Listasivun yläreunan Raportti-linkistä pääset tutkimaan ilmoitetuista tapahtumista koottua tilastotietoa.

Ohjeet tietojen hakuun ja raporttien muodostamiseen on annettu erillisessä ohjeessa "Tietojen haku ja raportit".

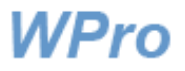

### <span id="page-9-0"></span>**Käsittelijän tehtävästä**

Käsittelijän tehtävänä on jäsentää tiedot tapahtumasta tietokantaan ilmoittajan kirjoittaman kuvauksen perusteella. Ilmoituksista kertyvän tiedon perusteella voidaan selvittää tarvittavat korjaustoimet ja keinot, joilla estetään vastaavien tapahtumien synty ja parannetaan yleisesti toiminnan turvallisuutta. Yksittäinen kuvaus voi olla niukka tai tapahtuma satunnainen, jolloin ei kerry muita ilmoituksia samaa asiaa koskien. Kertyvistä - niukoistakin - ilmoituksista nähdään, kuinka yleisiä erilaiset tapahtumatyypit ovat. Kun myös tapahtumien syntytekijöistä saadaan tapahtumista tietoa, on toimenpiteiden kohdistaminen osuvaa.

**HUOM. Raportoinnissa halutaan välttää kaikenlaista yksittäisten ihmisten tekemisten tai tekemättä jättämisten julkista ruotimista.** 

**Raportoinnin ensisijaisena tarkoituksena on lisätä koko työyhteisössä ymmärrystä siitä, miten vaara- ja haittatapahtumat voivat syntyä ja kehittyä ja miten ihmiset ja organisaatiot voivat varautua niiden varalta. Tarkastelu halutaan laajentaa yksittäisen ihmisen yksittäisestä tapauksesta antamaan oppia siitä, miten organisaatio toimii ja miten sen tulisi toimia turvallisuuden näkökulmasta.** 

### <span id="page-9-1"></span>**WPron kehittäminen**

WPro-sovelluksen tilastojen ja raporttien kehittäminen jatkuu edelleen ja uusia ominaisuuksia lisätään käyttäjien palautteen perusteella. Jos haluat olla mukana kehittämässä, lähetä toiveesi tai ehdotuksesi sähköpostilla osoitteeseen [jarkko.wallenius@awanic.fi](mailto:jarkko.wallenius@awanic.fi)

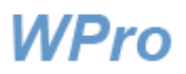

## <span id="page-10-0"></span>**LIITE: Tapahtuman syntyyn myötävaikuttavia tekijöitä**

#### **Tiedonkulku ja kommunikointi**

- Vaaraa ei ollut tunnistettu tai siitä ei ollut informoitu henkilökuntaa (suullisesti tai kirjallisesti)
- Vaaraa koskeva informaatio ei ollut tavoittanut henkilöä tai oli jäänyt hänelle epäselväksi tai oli vanhentunutta. Tarvittavaa tietoa vaikea saada tai löytää, tieto ei ollut riittävän yksityiskohtaista/tarkkaa.
- Henkilö ei tarkistanut tarkoituksenmukaista varautumistaan vaaraan saatavilla olevasta tiedosta (esim. ei katsonut päivitettyä, saatavilla olevaa ohjetta).

#### **Koulutus ja perehdytys, osaaminen**

- Henkilöllä oli riittämättömät, vanhan ja epätarkat tiedot, taidot tai osaaminen sekä riittämätön kokemus tehtävän tekemiseen
- Henkilön pätevyys, kelpoisuus tai soveltuvuus riittämätön. Osaamista ei ollut varmistettu (esim. kielitaito ei ollut riittävä), työyhteisö oli uusi ja tehtävä outo.
- □ Henkilön koulutus, perehdytys tai ohjaus riittämätön. Henkilöä ei ollut koulutettu tai perehdytetty riittävästi, ohjausta ei ollut saatavilla eikä ollut mahdollisuutta saada/kysyä apua.

#### **Tietojärjestelmät ja laitteet**

- Laitteiden, tarvikkeiden ja tietojärjestelmien huono käytettävyys (ergonomia). Vaikea, hankala, hidas käyttää, epäergonomiset työasennot, ei anna riittävää palautetta käyttäjälle asetusten tai säätöjen vaikutuksista, tavanomaisesta poikkeava käyttötapa. Hallinnolliset tietojärjestelmät epäluotettavia, käyttökatkoja ja jumiutumisia (potilas- ja muut tietojärjestelmät, lääkkeiden, laitteiden, tarvikkeiden, sijaisten hankinnat jne.)
- Huono toimintakunto, riittämätön tai toimimaton huolto. Häiriöherkkä, toimintakatkoksia, hitautta / jumiutumista, toimii väärin, rikkinäinen, puutteellinen suojaus tapaturmien varalta.
- Ongelmia laitteen saatavuudessa ja sijoittamisessa. Puutteellisesti huollettu, ei saatavilla tarvittaessa, hankala käyttö- tai säilytyspaikka. Huolto-ohjelmaa, vastuuhenkilöä ei ole.

#### **Yksikön työmenetelmät ja toimintatavat**

- Henkilö toimi epätarkoituksenmukaisesti joutuen vaaralle alttiiksi, koska tehtävä oli vaikea tai hidas toteuttaa (tehtäväkokonaisuus suunniteltu tai organisoitu puutteellisesti tai hankalasti).
- Henkilö käytti epäkäytännöllistä tai toimimatonta työmenetelmää tai toimintatapaa, esimerkiksi käytöstä poistettua vanhaa työtapaa.
- Henkilö toimi epätarkoituksenmukaisesti joutuen vaaralle alttiiksi, koska ohjeita ja muuta tehtävään liittyvää kirjallista tietoa ei ollut saatavilla tai ne eivät olleet ymmärrettäviä (lyhenteet tms. vaikeudet suomen kielessä, vieraskielisyys).
- Henkilö käytti yksikössä yleisessä käytössä olevaa, virallisesta ohjeesta poikkeavaa työtapaa.